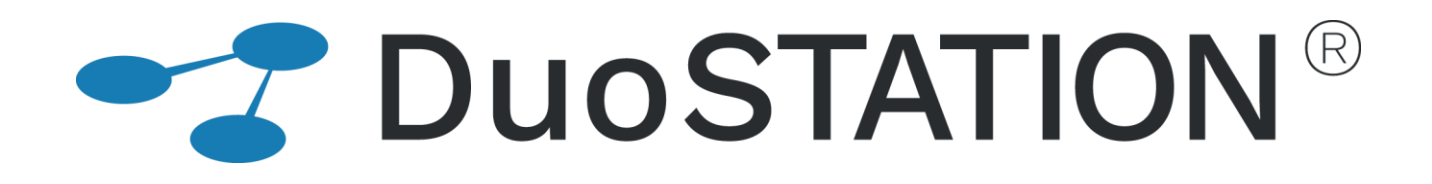

Uppdateringsguide v6.3

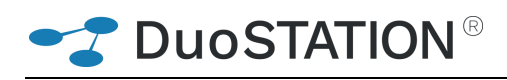

# <span id="page-1-0"></span>Innehåll

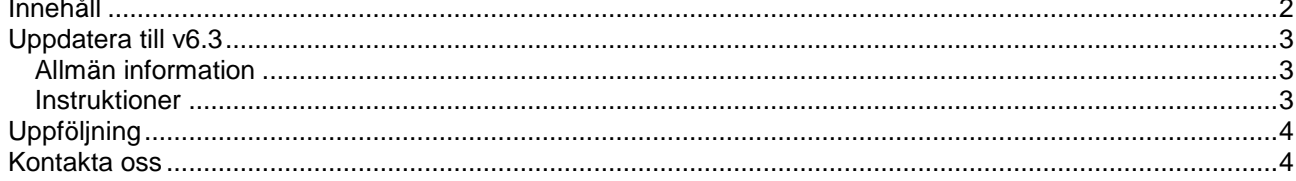

## <span id="page-2-0"></span>**Uppdatera till v6.3**

### <span id="page-2-1"></span>*Allmän information*

I det här dokumentet finns steg-för-steg instruktioner för hur ni uppdaterar till v6.3.

Se till att v6.2 SR-1 är installerad INNAN ni gör den här uppdateringen. [Kontakta oss](#page-3-1) om ni har en äldre version och inte vet hur man uppdaterar till v6.2 SR-1.

I texten hänvisar *<DuoSTATION-server>* till namnet på servern där DuoSTATION är installerad. *<DuoSTATION-mapp>* hänvisar till den mappen på *<DuoSTATION-server>*, där DuoSTATION-filerna ligger installerade. Oftast är denna mapp utdelad som "DuoSTATION" och bl.a. finnas filen DSManager.exe i mappen.

*Tips!* Sök och ersätt alla *<DuoSTATION-mapp>* i detta dokument med den riktiga sökvägen och ordet *<DuoSTATION-server>* med namnet på den server där DuoSTATION är installerad.

**OBS!** Uppdateringen ska endast utföras på DuoSTATION v6.2 SR-1. För att kontrollera vilken version ni har, starta DuoSTATION Manager. Längst ner ser ni versionsnumret. Om det står 6.2.1.x har ni v6.2 SR-1 och kan uppdatera.

Efter uppdateringen är versionen 6.3.0.6.

Läs igenom alla steg INNAN ni börjar med uppdateringen.

Har ni frågor, känner er osäkra eller behöver hjälp, [kontakta oss](#page-3-1) så hjälper vi er.

### <span id="page-2-2"></span>*Instruktioner*

- **1.** Logga in som administratör på *<DuoSTATION-server>* direkt eller via fjärrskrivbord.
- <span id="page-2-3"></span>**2.** Stoppa alla DuoSTATION-tjänster som körs på *<DuoSTATION-server>*.
- <span id="page-2-4"></span>**3.** Stoppa de "web siter" i IIS som kör webb-delen av helpdesk.
- **4.** Se till att ingen arbetar med filerna i mappen *<DuoSTATION-mapp>*.
- **5.** Gör backup på alla filer och undermappar i *<DuoSTATION-mapp>.*
- **6.** Gör backup på databasen. Uppdateringen innebär förändringar i databasen och vi rekommenderar att man alltid gör backup innan en uppdatering.
- **7.** Ladda ner uppdateringen från:

<http://download.programduon.se/duostation/v6.3/DSv6.3.zip>

Spara filen i mappen *<DuoSTATION-mapp>.*

- **8.** Packa upp *<DuoSTATION-mapp>\*DSv6.3.zip till mappen *<DuoSTATION-mapp>*\DSv6.3.
- **9.** Flytta filerna i *<DuoSTATION-mapp>*\DSv6.3 till *<DuoSTATION-mapp>*.
- **10.** Kör programmet *<DuoSTATION-mapp>*\DSDBUpdate.exe för att uppdatera databasen till v6.3.
- **11.** Om **DuoSTATION Messenger** körs på servern, programmet som sköter all e-post, uppgradera genom att köra:

*<DuoSTATION-mapp>*\Install\Messenger\DSMessengerInstall.exe

Följ instruktionerna i programmet.

**12. DuoSTATION Management Agent** är uppdaterad. Om ni använder våra skript för att sköta det, kommer det att ske med automatik. I annat fall uppdatera genom att köra installationspaketet:

<DuoSTATION-mapp>\Install\MgmtAgent\DSMgmtAgentInstall.exe

Följ instruktionerna i programmet

- **13. Scriptet DSClientRun.vbs** är uppdaterat. Om ni använder detta ersätt det gamla genom att
	- **a.** Kopiera inställningar från det gamla scriptet till det som finns i <DuoSTATIONmapp>\Install\Scripts\DSClientRun.vbs
	- **b.** Ersätt det gamla scriptet med det uppdaterade och editerade <DuoSTATIONmapp>\Install\Scripts\DSClientRun.vbs
- **14. Scriptet DSInstall.vbs** är uppdaterat. Om ni använder detta ersätt det gamla genom att
	- **a.** Kopiera inställningar från det gamla scriptet till det som finns i <DuoSTATIONmapp>\Install\Scripts\DSInstall.vbs
	- **b.** Ersätt det gamla scriptet med det uppdaterade och editerade <DuoSTATIONmapp>\Install\Scripts\DSInstall.vbs
- **15.** Om ni har webbdelen installerad på en annan server än *<DuoSTATION-server>*, så behöver ni uppdatera WebAPI:et. Kopiera *<DuoSTATION-mapp>*\WebAPI till motsvarande mapp på webbservern.
- **16.** I vissa installationer finns en del speglade filer på andra platser. Exempelvis om ni har en Novellmiljö. Eller om ni använder flera webb-sajter. Tänk på att även uppdatera de filerna.
- **17.** Starta de DuoSTATION-tjänster som stoppades i [punkt 2](#page-2-3) på *<DuoSTATION-server>*.
- **18.** Starta de web-siter som stoppades i [punkt 3.](#page-2-4)

## <span id="page-3-0"></span>**Uppföljning**

Kontrollera att uppdateringen är klar genom att t.ex. starta DuoSTATION Manager. I statusraden ska versionen vara 6.3.0.6.

Tacksam om ni skickar oss en mail till [info@duostation.se](mailto:info@duostation.se?subject=Uppdatering%20till%20v6.2) när uppdateringen är klar.

Det blir då lättare för oss att hålla våra system uppdaterade med vilken version ni använder.

Samtidigt vill vi att ni lämnar synpunkter på hur uppdateringen fungerat. Om det har varit enkelt att följa instruktioner eller om några problem uppstått.

### <span id="page-3-1"></span>**Kontakta oss**

ProgramDuon AB

Maskingatan 5

417 64 Göteborg

Telefon 031-7096060

- E-post [info@duostation.se](mailto:info@duostation.se)
- Support [support@duostation.se](mailto:support@duostation.se)
- Webb [www.duostation.se](http://www.duostation.se/)

#### *Vill passa på att nämna att vi utvecklat ett system för att hantera mobila enheter.*

*Läs mer om det på:*

[duostation.com/mdm](https://duostation.com/mdm/)